# Cheatography

# Personal Bash/Tmux Cheat Sheet by [brennanmeadowcroft](http://www.cheatography.com/brennanmeadowcroft/) via [cheatography.com/33942/cs/10614/](http://www.cheatography.com/brennanmeadowcroft/cheat-sheets/personal-bash-tmux)

#### **Notes**

Command derived from plugin

**A** Command derived from preferences

 $\%$ . tmux.conf for this cheatsheet available on Github  $\Omega$  [brennanmeadowcroft/dotfiles](https://github.com/brennanmeadowcroft/dotfiles/tree/master/active/tmux)

 $\%$ .bash\_profile for this cheatsheet available on Github  $\Omega$ 

## [brennanmeadowcroft/dotfiles](https://github.com/brennanmeadowcroft/dotfiles/tree/master/active/bash)

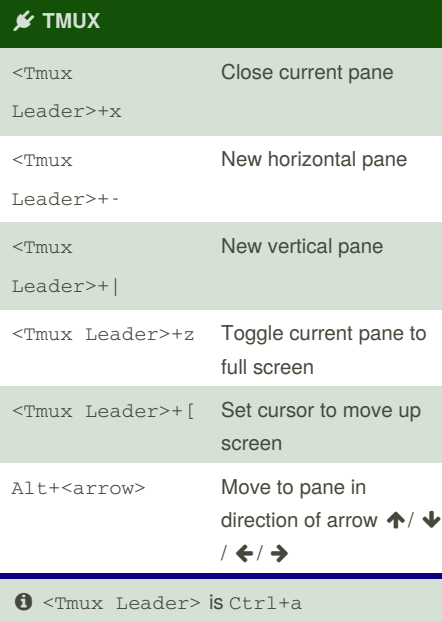

### **Navigating Directories**

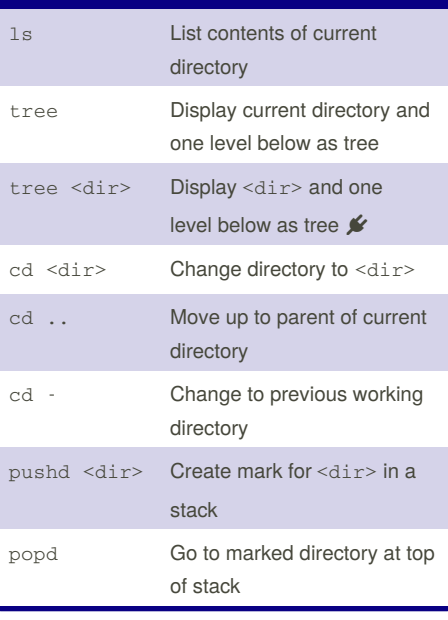

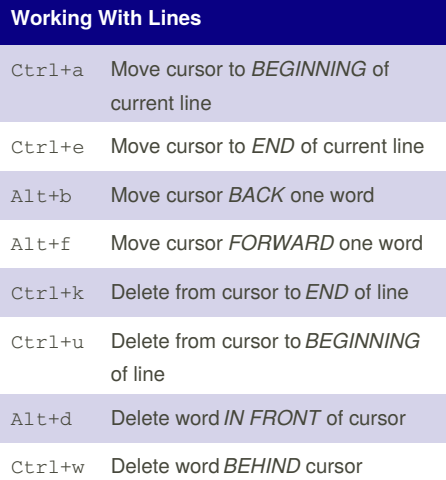

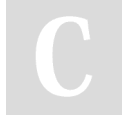

By **brennanmeadowcroft**

Published 21st January, 2017. Last updated 21st January, 2017. Page 1 of 1.

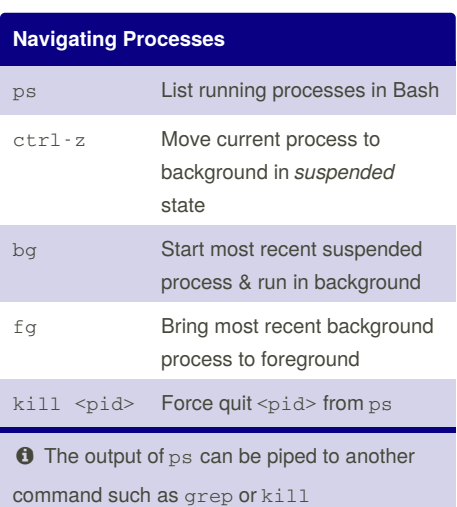

**Working With Files** vim <file> Open a file in vim vim . Open vim at current working directory open . Open current directory in Finder (OSX) cat <file> Read and output current file into bash less <file> Display a paged version of file in terminal findfile <file> Search current directory and children for <file>

**O** Using less instead of cat keeps bash history and screen clean as less opens another window for viewing

Sponsored by **Readability-Score.com** Measure your website readability! <https://readability-score.com>

[cheatography.com/brennanmeadowcroft/](http://www.cheatography.com/brennanmeadowcroft/)